## **How be more visible (or not) on the OGN and other systems.**

The Open Glider Network (OGN) provides a unified tracking platform for gliders. It consists of a number of OGN ground receivers that listen for radio transmissions from FLARMs and feed it to a series of servers. These servers then make the data available to various subscribers such as FlightRadar24, WeGlide, and multiple different display and logbook websites. The overall OGN system is described here:<http://wiki.glidernet.org/>

The system also has a database which is used to control to way aircraft are displayed. Aircraft that are not registered in the database are displayed anonymously, if you register your FLARM with your glider registration the OGN based displays will show your glider registration. You can also prevent your glider from being displayed on the OGN by setting the "do not track" option in your FLARM.

To register your FLARM on the OGN go to [https://ddb.glidernet.org/.](https://ddb.glidernet.org/) You will need to create an account so you can maintain your FLARM details going forward. To register will need to know your FLARM ID (Device ID). This will most likely be the FLARM radio ID, but depending on how you have setup your FLARM, it might be your aircraft's Hexadecimal ICAO Address. You can find the ID in your FLARM trace file, some good instructions are in the OGN wiki here [http://wiki.glidernet.org/wiki:lookupflarmid.](http://wiki.glidernet.org/wiki:lookupflarmid)

The registration page is shown below, enter your details and then submit. Next time you fly, your FLARM will show up with your Glider Registration.

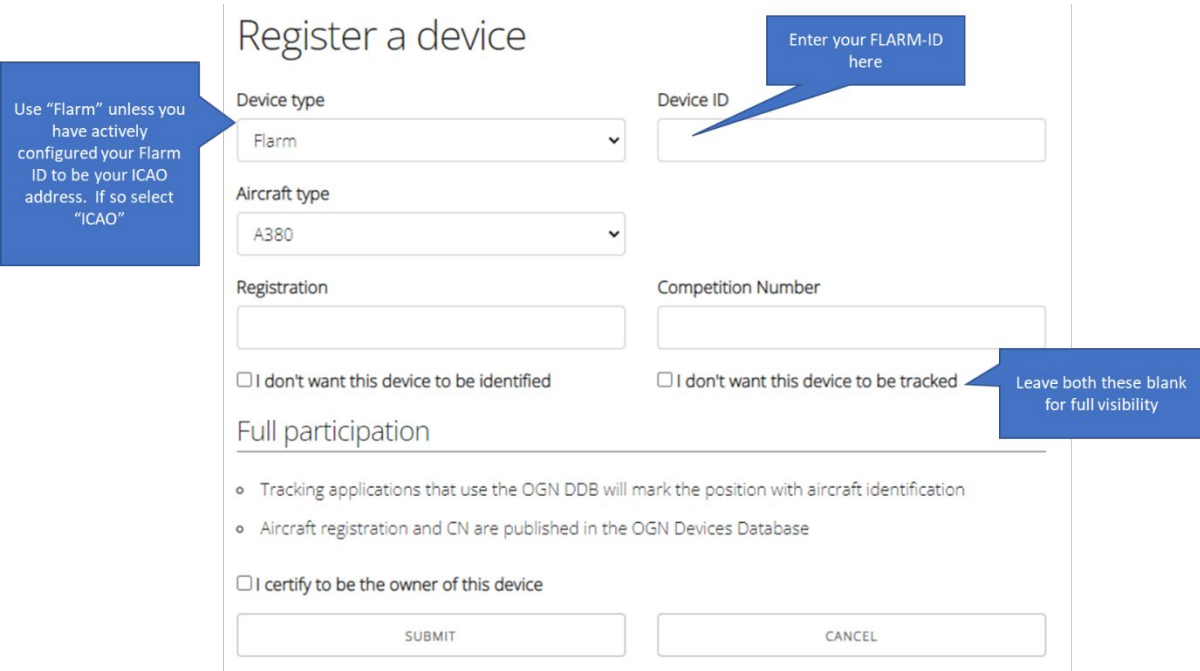

In addition to the OGN there is also the official<https://www.flarmnet.org/> site. Registering your glider here, will allow other pilots with FLARM display devices to see who you are on their devices. The registration process is very similar to the OGN registration process. The difference here is that in order to see other gliders on your device you need to regularly download the latest file for your device. This is easily done via the download menu on the flarmnet site.

There are many websites that display OGN data, some free, some not. Here are some examples

<https://glideandseek.com/> This is my favourite, it can display tasks and also integrates to Skysight for weather.

<http://live.glidernet.org/> <https://glidertracker.de/> <https://www.flightradar24.com/>

We have good and growing OGN coverage, but always need more. The current receivers are shown below.

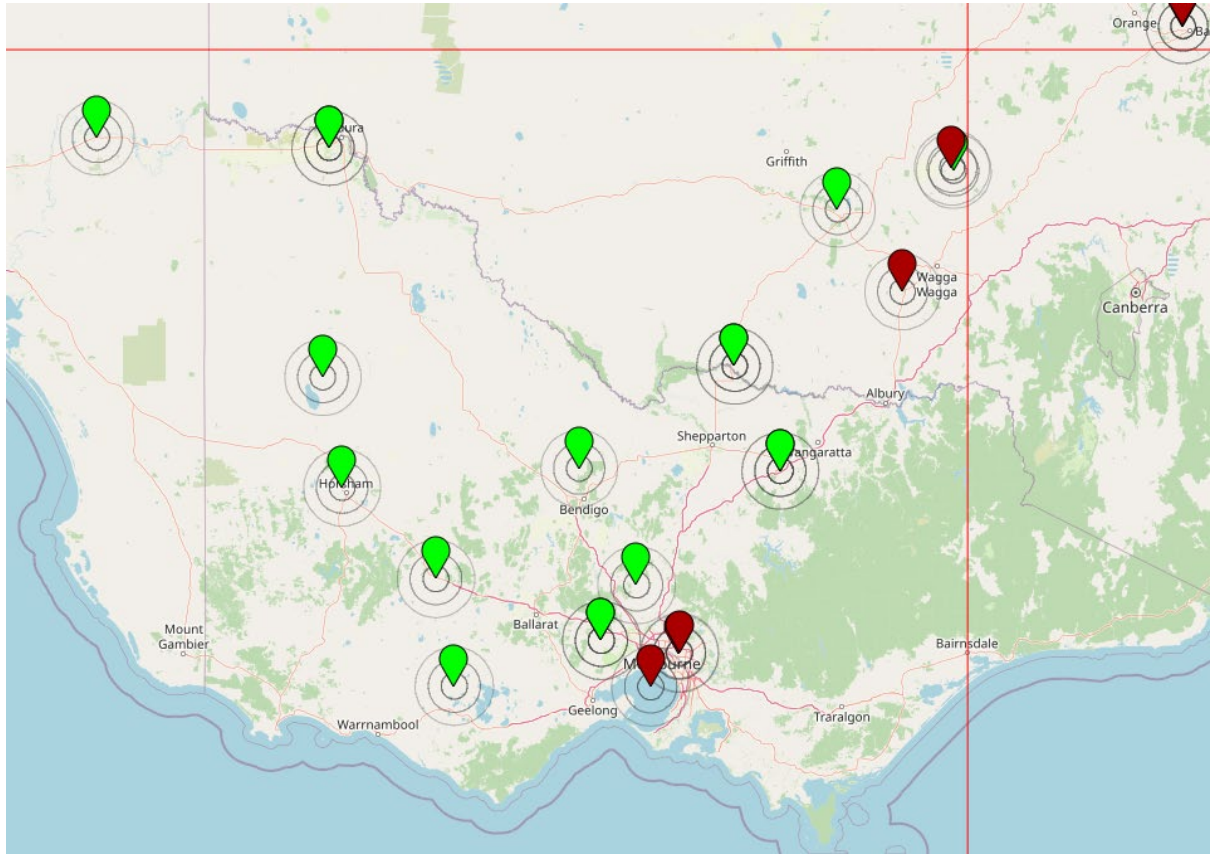